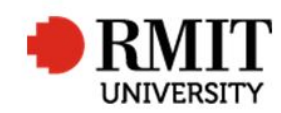

# Failing a Candidate

This guide shows staff at the School of Graduate Research (SGR) how to check and process a failed examination in the Higher Degrees by Research (HDR) module of Research Master (RM). This guide shows the RM-related steps of this process and does not outline the full administrative process.

Follow these steps after the weekly approvals meeting, and the candidate has been notified of the outcome.

#### Failed examination or re-examination - Research Master (RME6)

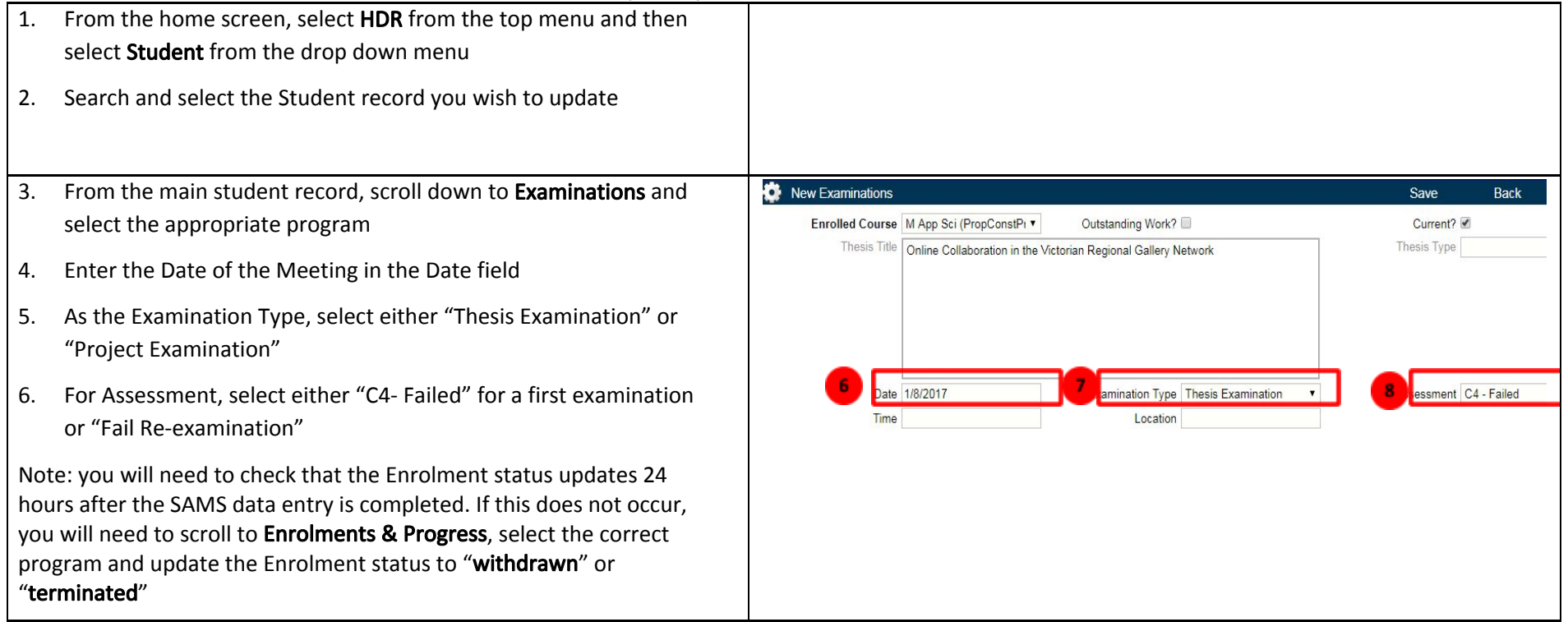

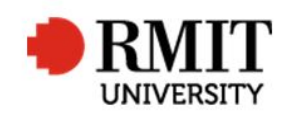

#### SAVE / BACK

7. Complete the SAMS data entry, as per the process

## Failure to re-submit for a re-examination or lodge a passed thesis/project

Rarely, a candidate will not re-submit for re-examination or lodge their passed thesis/project. Once there is written evidence that the School (both SGR and the enrolling School) have made several attempts to contact the candidate, and been informed of the consequences of failing to action their submission/lodgement by a certain date, do the following:

### Failure to re-submit for a re-examination or lodge a passed thesis/project - Research Master (RME6)

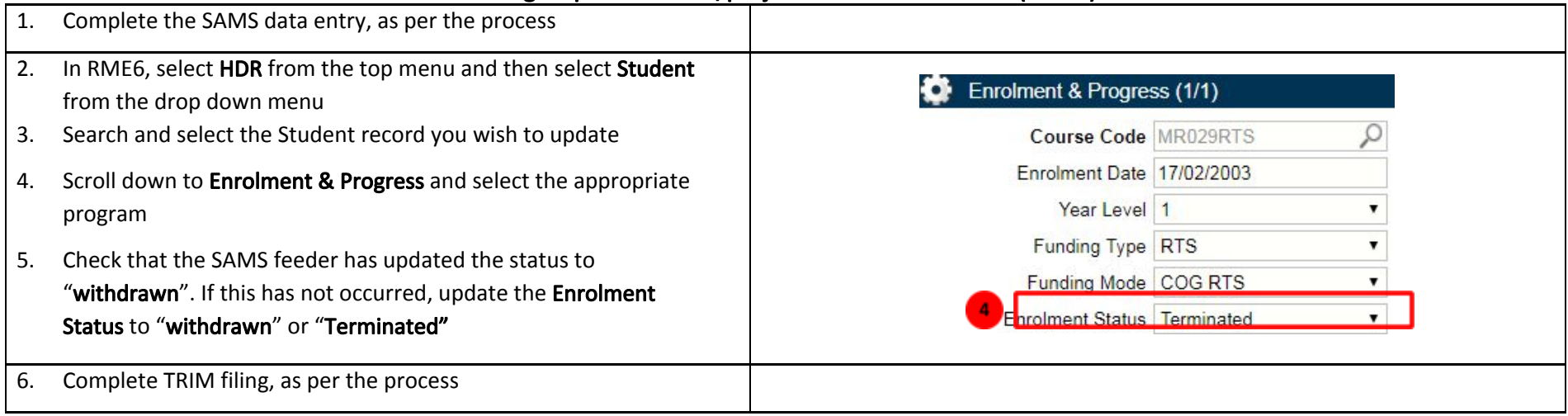